## **Stappenplan Kwalificatie Aanvragen**

- 1. Log in in SOL en zorg dat je als rol *Praktijkbegeleider* hebt.
- 2. Ga vervolgens naar: *Vrijwilligers* en klik op *Aanvragen* in de kolom *Kwalificatie*.

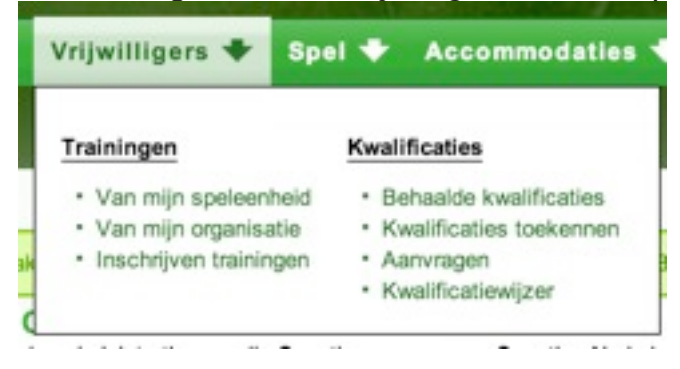

3. Kies vervolgens voor *Nieuwe Aanvraag.*

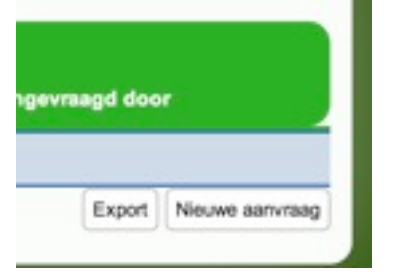

4. Selecteer de juiste kwalificatie (let goed op voor welke speltak) en klik op *Volgende*

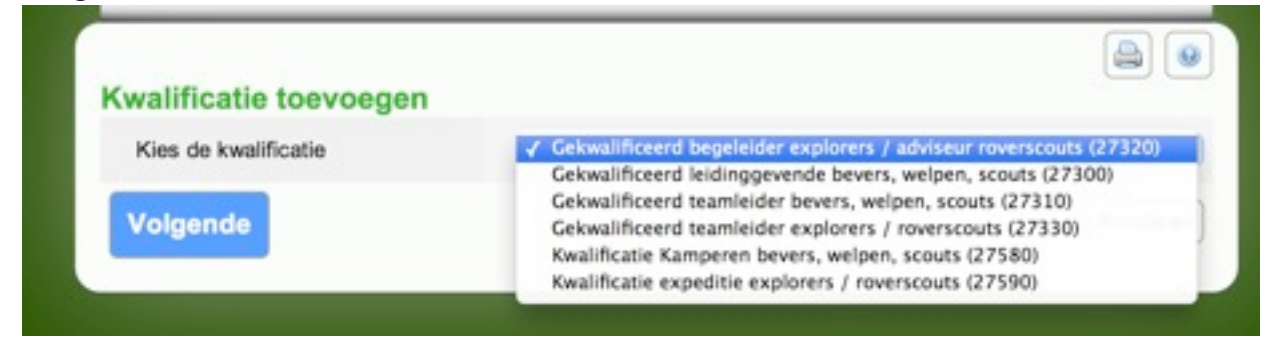

5. Selecteer de leidinggevenden waarvoor je de kwalificatie wilt aanvragen en klik op *Uitvoeren*

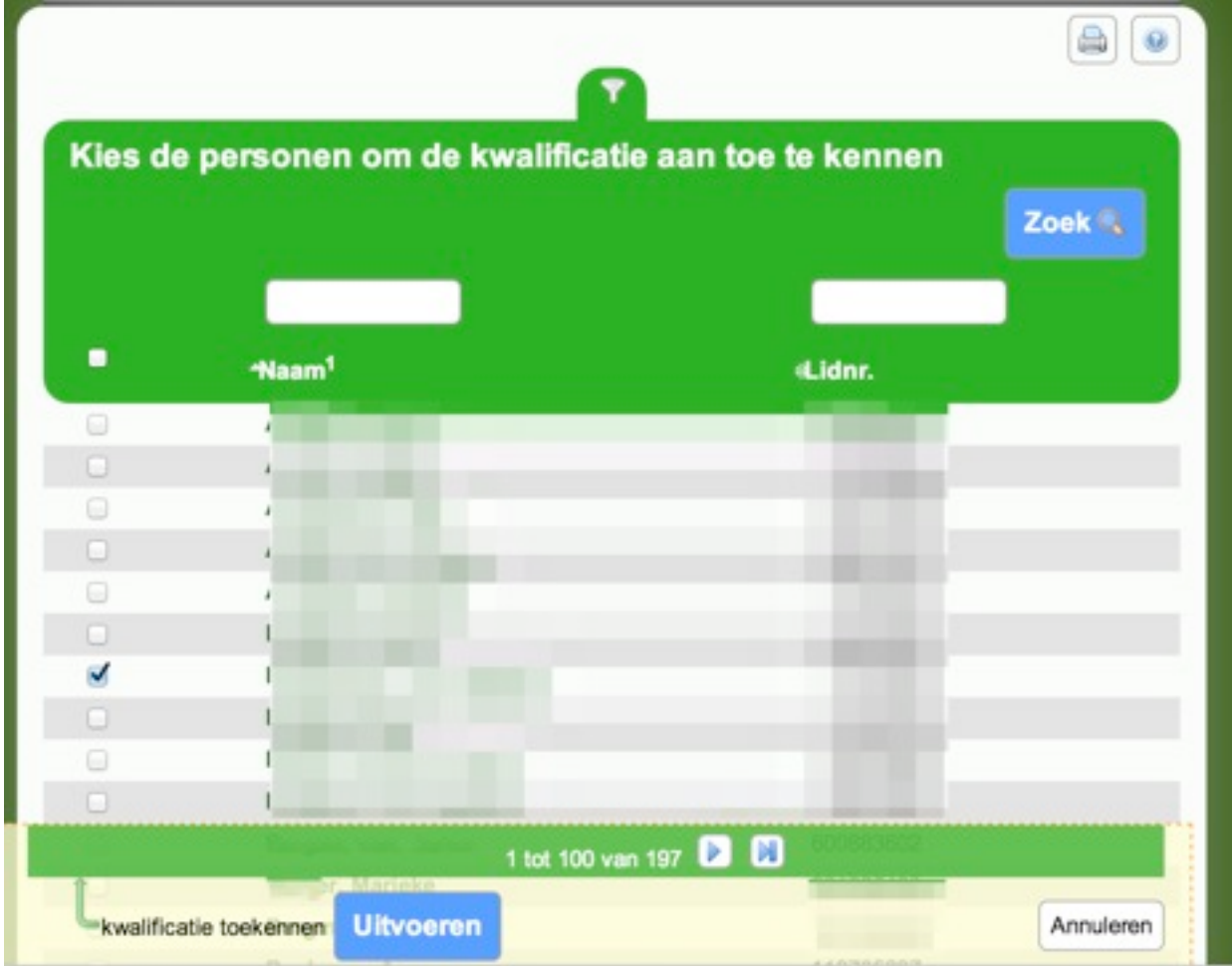

6. Selecteer het trainingsteam en klik op *Volgende*

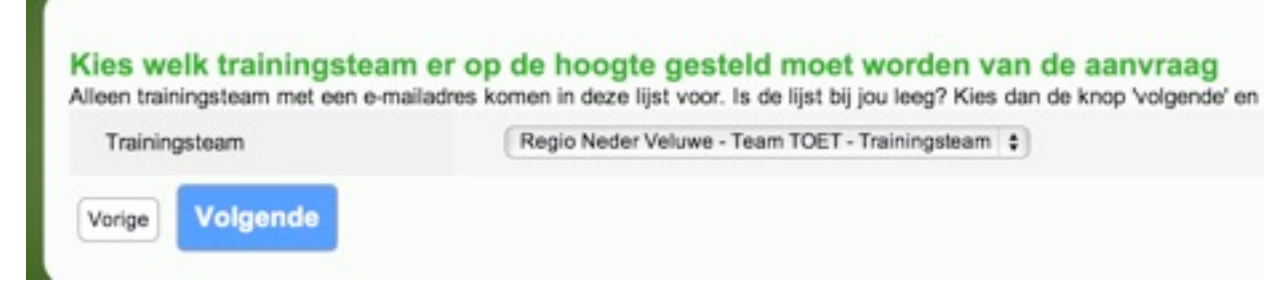

7. Vul zo nodig nog opmerkingen in en *Bevestig*